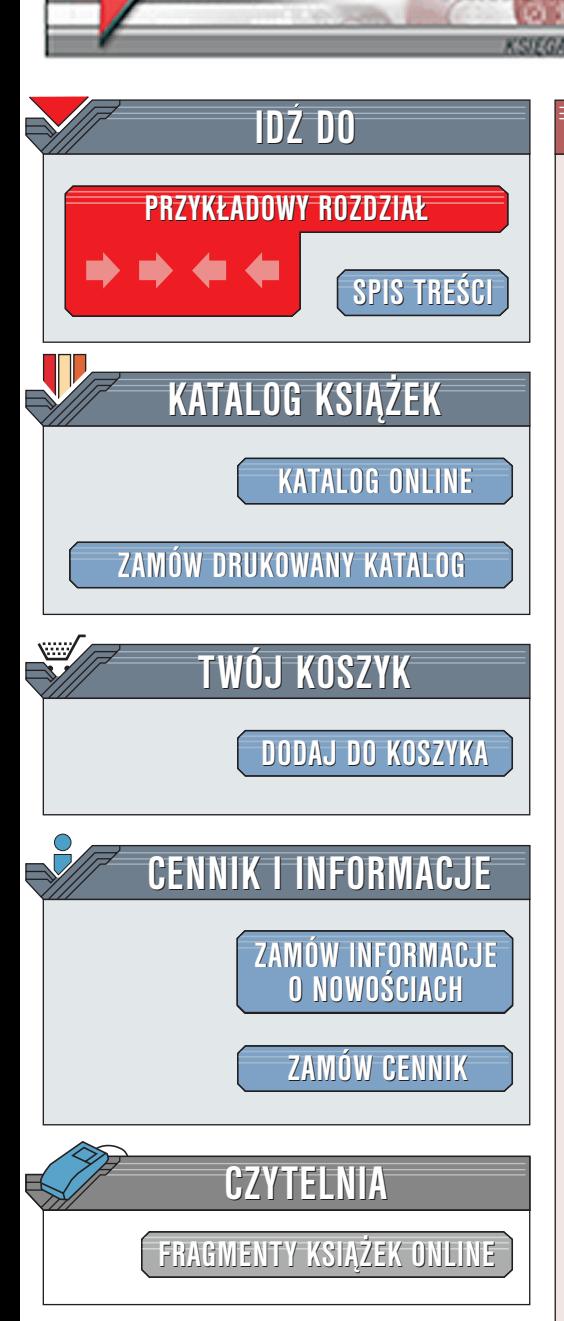

Wydawnictwo Helion ul. Chopina 6 44-100 Gliwice tel. (32)230-98-63 [e-mail: helion@helion.pl](mailto:helion@helion.pl)

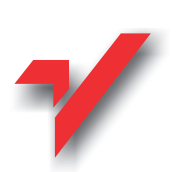

# Funkcjonalność stron internetowych

elion.pl

Autor: Mark Perrow Tłumaczenie: Michał Szolc ISBN: 83-7197-731-X Tytuł oryginału: [Web Site Usability Handbook](http://www.amazon.com/exec/obidos/ASIN/1584500263) Format: B5, stron: 256 Zawiera CD-ROM

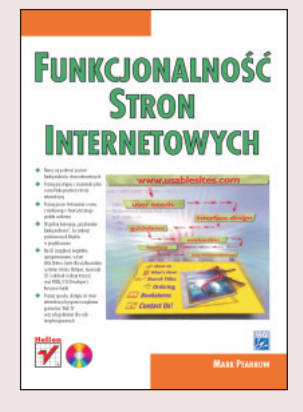

Dobra strona internetowa to strona funkcjonalna. Wśród zagadnień związanych z funkcjonalnością stron internetowych zwykle wymienia się dwa podstawowe: edukację ludzi pod katem tworzenia bardziej funkcjonalnych stron oraz rozwijanie umiejętności oceny ich funkcjonalności.

Zadaniem tej książki jest zebranie i uporządkowanie podstaw teoretycznych dotyczących funkcjonalności stron internetowych. Dotychczas osoba zainteresowana tym tematem musiała czerpać wiedzę z różnych artykułów i podręczników do testowania funkcjonalności, dołaczonych do oprogramowania. Celem tej ksiażki jest określenie metodologii, która umożliwi stosowanie zasad funkcjonalności podczas projektowania stron internetowych.

Mam nadzieję, że nauka o funkcjonalności stron internetowych wyda Ci się interesująca i bedzie dla Ciebie wyzwaniem.

# <span id="page-1-0"></span>Spis treści

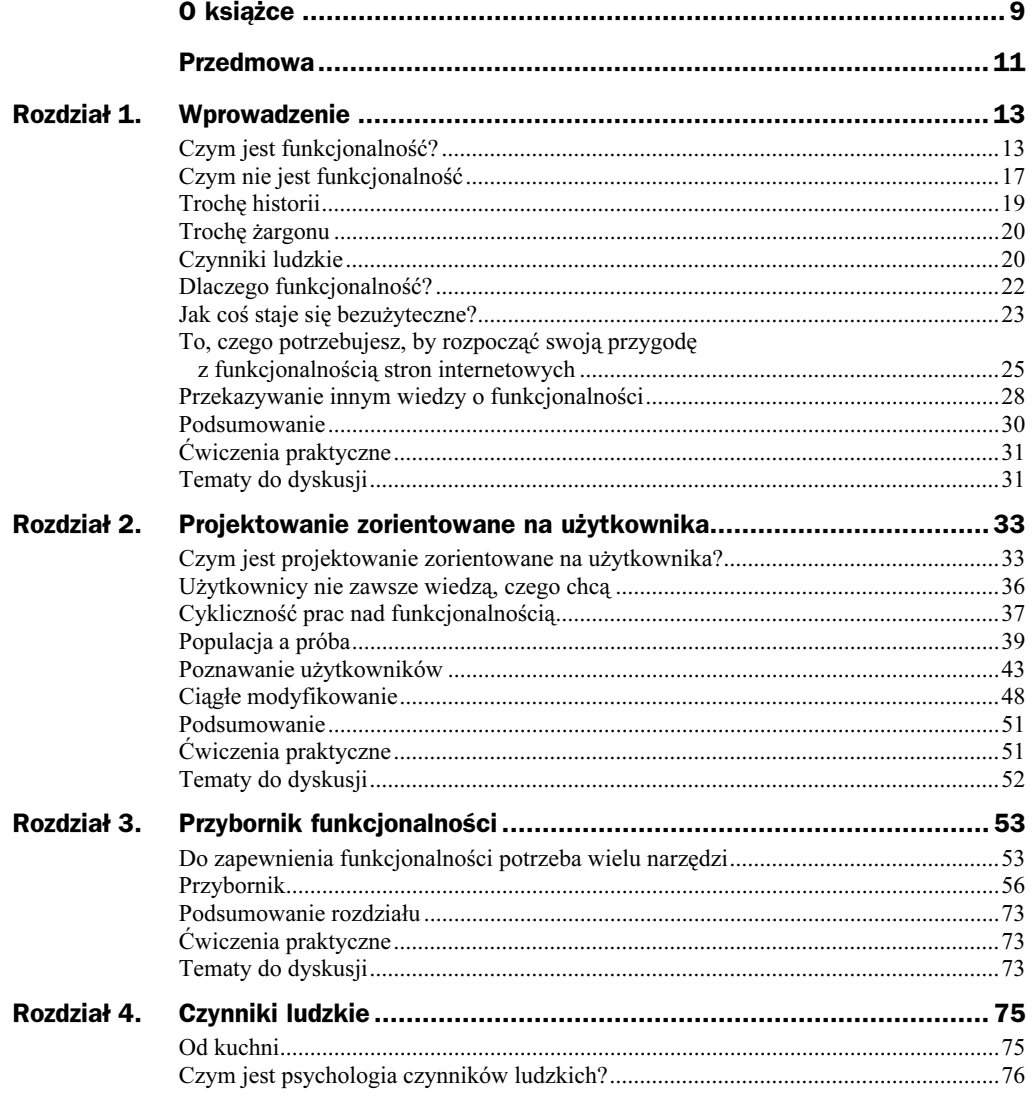

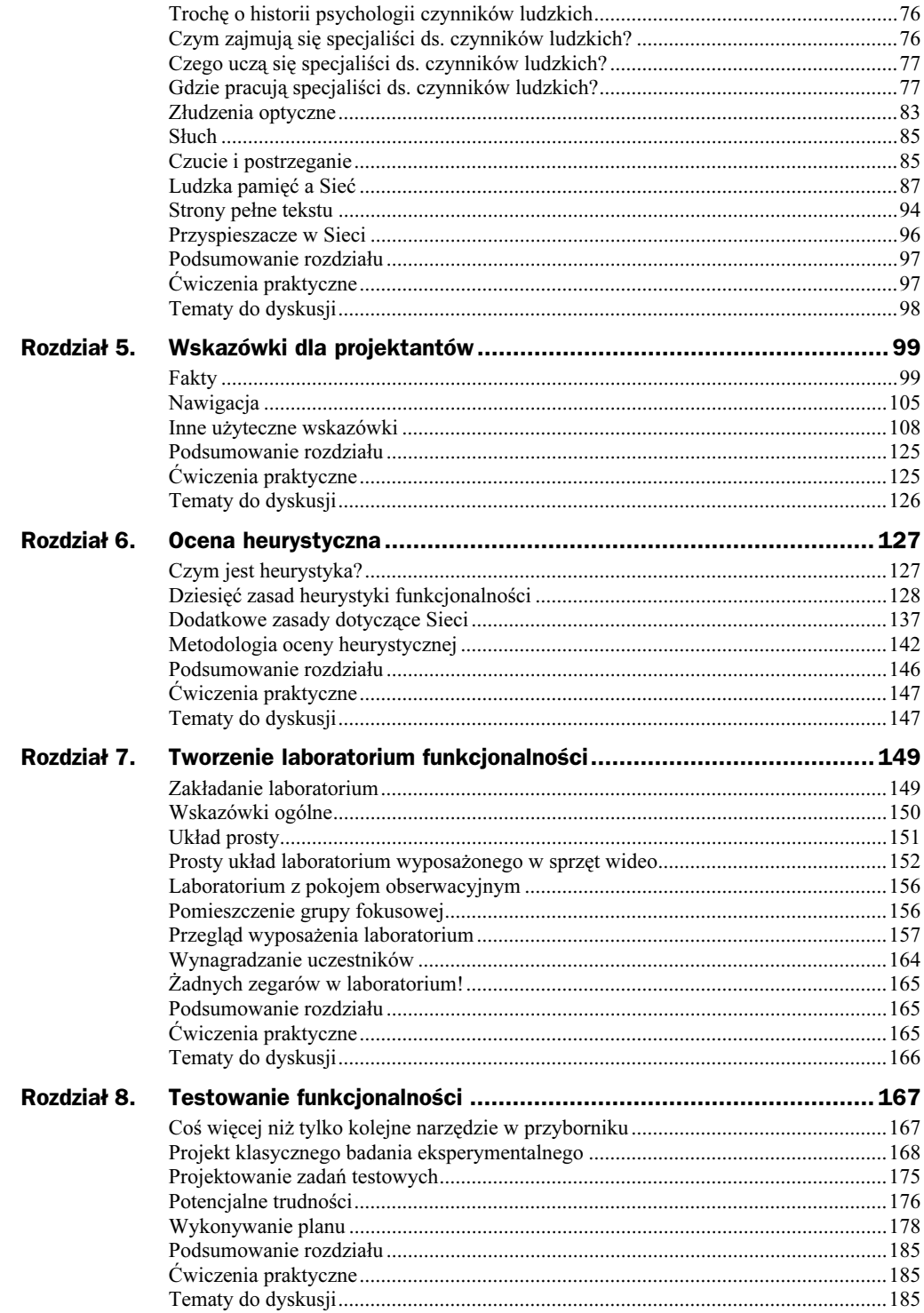

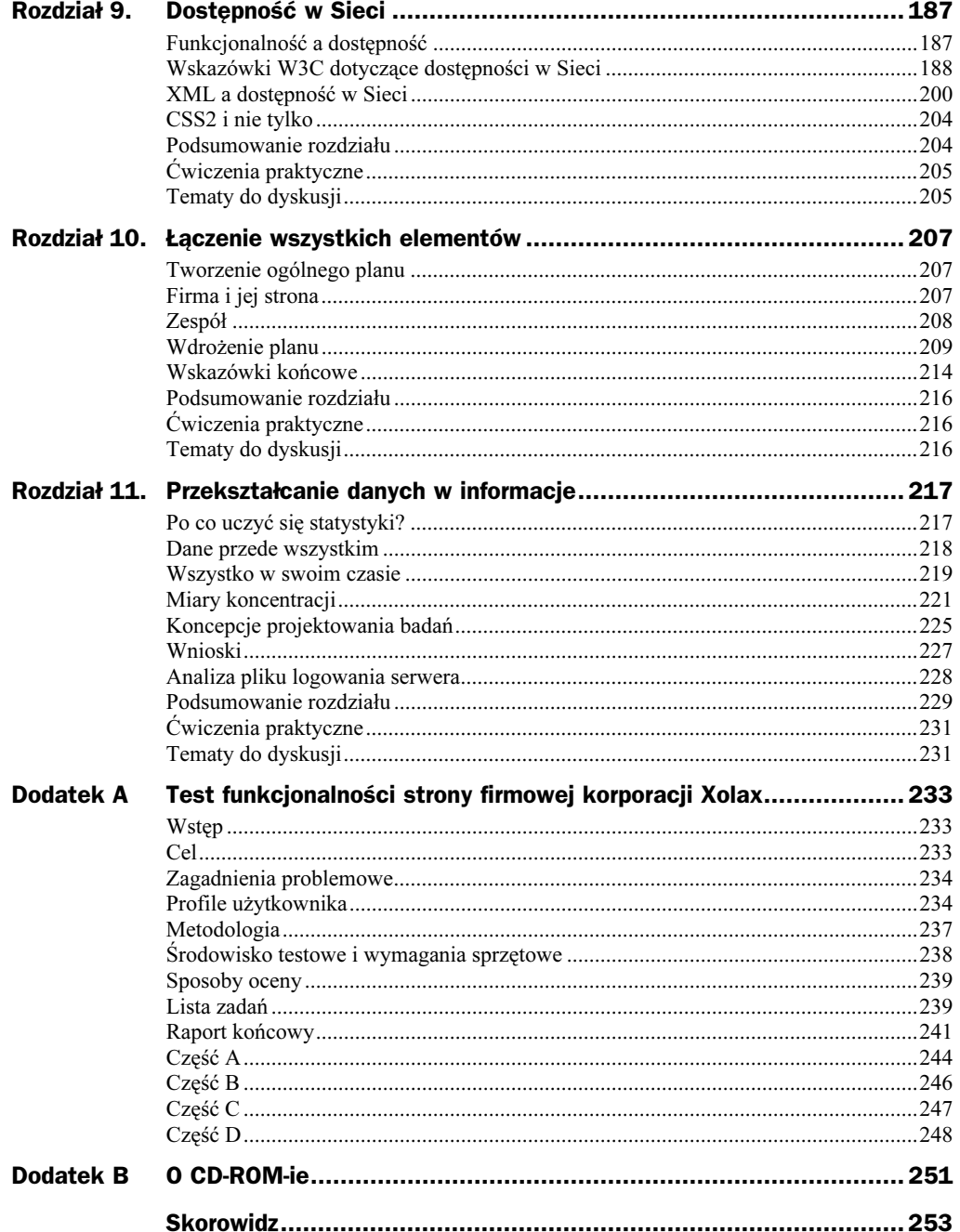

# <span id="page-4-0"></span>Rozdział 5. Wskazówki dla projektantów

Decydent: osoba odpowiedzialna za podejmowanie decyzji kluczowych z punktu widzenia firmy i jej pracowników.

## Fakty

Najzabawniejszą częścią książek takich jak ta są rozdziały poświęcone tajnikom projektowania, które uczynią Twoją stronę lepszą. Pozostała część książki poświęcona będzie sposobom analizowania już zaprojektowanych stron. Natomiast w tym rozdziale pokażę Ci, jak tworzyć nowe projekty. Mimo iż projektowanie nie jest głównym tematem tej książki, to dobry projekt jest jednym z warunków wysokiego poziomu funkcjonalności. W tym rozdziale znajdziesz wiele wskazówek zwiększających funkcjonalność strony internetowej. Są to bardzo racjonalne wskazówki, niestety ludzie wciąż je ignorują.

Musisz pamiętać, że nie znajdziesz tu rozwiązania wszystkich problemów związanych z funkcjonalnością stron internetowych. Przetestowanie Twojej strony pod kątem opisanych tu zasad nie wystarczy, byś mógł zrezygnować z innych działań. To są tylko wskazówki. Dobra strona internetowa to wynik świadomych decyzji podejmowanych przez grupę osób, opartych na ich wspólnych doświadczeniach. Podejście do badania funkcjonalności stron internetowych jak do gotowania z książką kucharską w ręce jest równie rozsądne jak takie samo podejście do operacji mózgu.

Lista podanych zasad nie jest w żadnym wypadku zamknięta i powinna być dla Ciebie podstawą do opracowania własnego zestawu wskazówek. Gdy znalazłem stronę będącą przykładem omawianych zasad, zamieściłem jej zrzut ekranowy. Jak już zaznaczyłem na samym początku książki, fakt załączenia jakiejkolwiek ze stron nie ma na celu ani jej wychwalania ani też piętnowania. Strony te dostępne są dla wszystkich.

### Nie twórz uliczek bez powrotu

Staraj się nie tworzyć stron, z których można się wydostać jedynie za pomocą przycisku Cofnij przeglądarki. Upewnij się, że każda strona, którą stworzyłeś, pozwoli na przejście do strony głównej oraz jeden poziom wyżej.

### Nazewnictwo kategorii

Tworząc linki lub nagłówki, pamiętaj o nazwach związanych z czynnościami wykonywanymi przez użytkownika, unikaj zaś nazw pochodzących od procesów zachodzących wewnątrz strony. Na przykład zamiast linku "przetwarzanie" użyj wyrażenia "opuść stronę", ponieważ użytkownik szybciej zrozumie znaczenie takiej etykiety. Wskazówka ta odnosi się do zasady heurystyki brzmiącej: "Używaj naturalnego języka użytkownika" (zobacz rysunki 5.1 i 5.2).

#### Rysunek 5.1.

Oto przykład strony opisanej językiem użytkownika. Po co odwiedzamy strony z akcesoriami dla zwierząt? Najpewniej po to, by je zakupić i dlatego też projektanci opisali poruszanie się po stronie, używając nazw czynności, które użytkownik chciałby wykonać

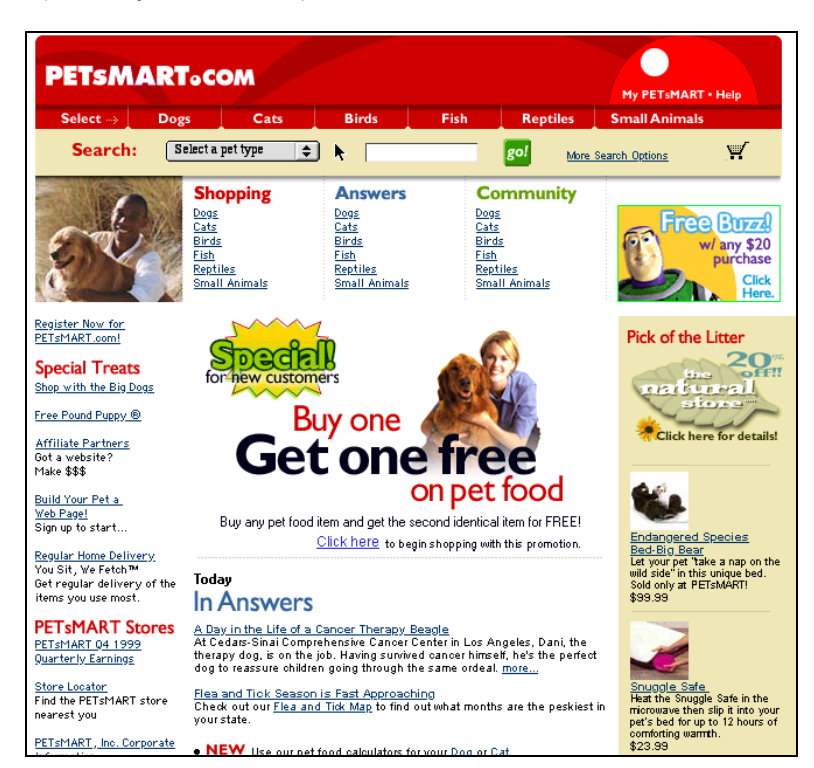

### Spójność elementów

Upewnij się, że wszystkie elementy Twojej strony mają pewne cechy wspólne, umożliwiające użytkownikowi rozpoznanie, na jakiej stronie się znajduje. Również sposób poruszania się po stronie powinien być spójny. Przejście od nagłówków z lewej części strony do hiperłączy w postaci dziwnych obrazków na samym środku ekranu wprowadza zamieszanie i jest raczej nieestetyczne.

Rysunek 5.2. Ponieważ firma FedEx ma nadzieję na obniżenie kosztów i na świadczenie wartościowych usług dla swoich klientów, zdecydowała się na umieszczenie najpopularniejszej usługi — śledzenia przesyłki od razu na pierwszej stronie

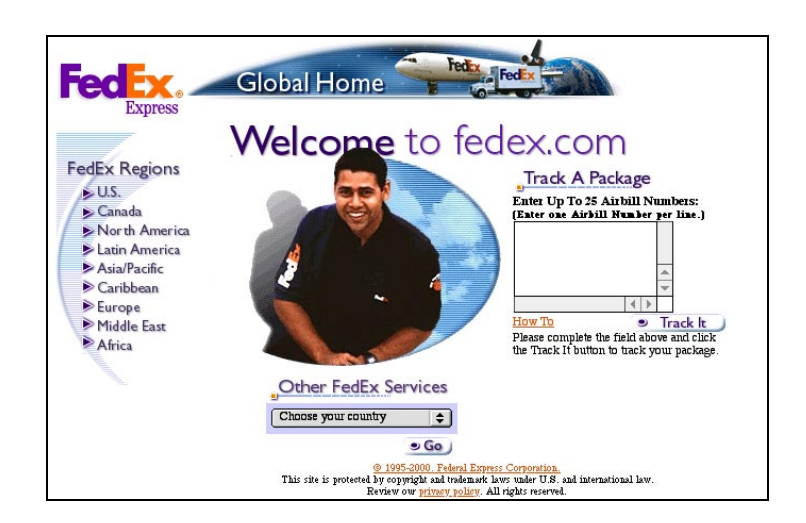

Wskazówka ta może być trudna do zastosowania podczas koordynowania zawartości stron różnych działów firmy. Bardzo łatwo utracić spójność, powinieneś więc uzgodnić z przedstawicielami innych działów to, jak będzie wyglądał szablon strony (zobacz rysunki 5.3, 5.4, 5.5).

#### Rysunek 5.3.

Oto powszechnie rozpoznawana strona główna Amazon.com

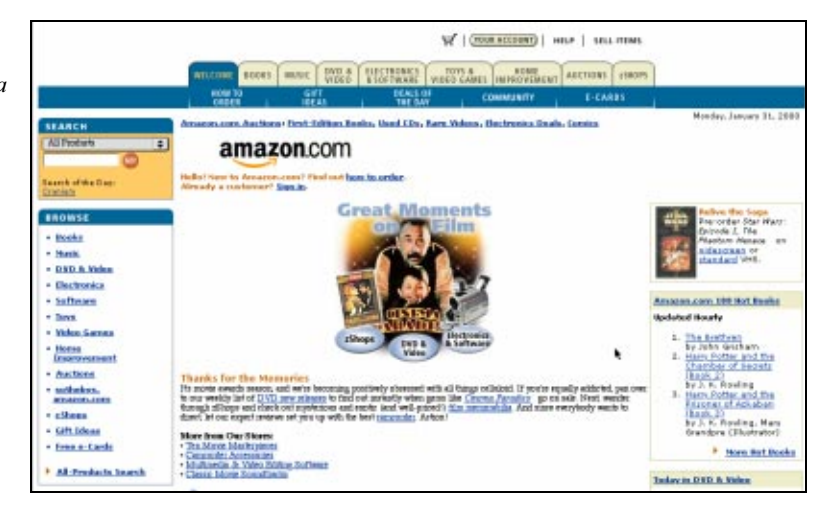

### Testuj stronę przy użyciu różnych przeglądarek i w różnych warunkach

Czy pamiętasz historię z rozdziału 2. o studentach, którym nie chciało się sprawdzić, jak wygląda strona w przeglądarce innej niż przez nich używana? Stracili przez to dużo czasu i energii. Powtórzę jeszcze raz: przetestowanie strony w kilku przeglądarkach, na kilku platformach, w różnych rozdzielczościach i rozmiarach monitora jest absolutną koniecznością. Najwygodniej jest, gdy w Twojej firmie istnieje laboratorium z różnymi komputerami tylko do Twoich testów.

#### Oto kolejna strona należąca do Amazon.com znajdująca się jednak w innej sekcji. Zauważ, że projektanci zachowali spójność, co oznacza, że użytkownicy nie muszą co chwilę poznawać nowego interfejsu

#### Rysunek 5.5.

Niektóre firmy zaczęły wzorować się na szablonach innych firm po to, by wykorzystać schematy istniejące w pamięci użytkowników. Wyobraź sobie, jak skomplikowany byłby świat, gdyby producent samochodów musiał wymyślać zupełnie nowy układ kierowniczy tylko dlatego, że konkurencyjna firma opatentowała kierownicę

![](_page_7_Picture_4.jpeg)

Testuj stronę przy różnych rodzajach połączeń. Jeśli okaże się, że ładuje się ona skandalicznie wolno przy połączeniu modemowym, będziesz musiał ją zmodyfikować (patrz rysunek 5.6).

### Umieszczanie najważniejszych informacji

Większość użytkowników ogranicza się tylko do tych informacji, które widoczne są na ekranie w momencie otwarcia strony, i nie ma w zwyczaju sprawdzania, co znajduje się poniżej.

#### Rysunek 5.4.

Rysunek 5.6. tate-of-the-Art Progran Home page Jeśli Twoja **Welcome!** strona wymaga are using Netscape version 4.7. This site was designed using the latest standards in DHTML. I recom<br>ading to a more compilant browser such as MSIE 4.01. All content on this site should still be visible i<br>ant browser. But, umieszczenia takiego lava Script oświadczenia, /InterDev In this site you can find course information for classes that I am teaching through<br>Northeastern University's State-of-the-Art Program. oznacza to, utorial emplate że powinieneś poważnie zastanowić olicies ilossary **Current Courses** się nad swoim projektem. Nie staraj **ALLES TELESCOPE**<br>**Microsoft Visual InterDev Lecture/Lab** się naśladować Other Cor es I Teach Prokrusta TMG5254<br>Microsoft Visual InterDev  $\bullet$ i dopasowywać użytkownika J TMG5283<br>Introduction to Java Programming do strony TMG5281<br>Web Publishing with JavaScript This site was designed for<br>Internet Explorer 4.0

Musisz więc upewnić się, że wszystkie ważne informacje będą widoczne na 15-calowym monitorze, w rozdzielczości 640×480 (wielkości te będą się zmieniać wraz z popularyzacją coraz większych monitorów). Co więcej, będziesz musiał rozwiązać problem liczby kolorów, gdyż wiele osób nie posiada 24-bitowych kart graficznych lub też nie wie, że może zmienić ustawienia z 8 na 24 bity (zobacz rysunki 5.7 i 5.8).

#### Rysunek 5.7.

Na tym rysunku widać, że projektanci umieścili wiele najważniejszych funkcji u góry ekranu, jednakże system poruszania się po stronie znajduje się na samym dole, co może nieco utrudnić korzystanie z niej

![](_page_8_Picture_5.jpeg)

### Przesuwanie poziome zabronione

O ile można zaakceptować przesuwanie ekranu w pionie, to konieczność przesuwania go w poziomie musi być absolutnie wyeliminowana. Nie twórz nigdy stron zbyt szerokich, lecz takie, które zmieszczą się na ekranie w rozdzielczości 640 pikseli.

![](_page_9_Figure_1.jpeg)

Jeszcze trudniej jest użytkownikom WebTV, gdyż ich ekrany umożliwiają wyświetlanie stron jedynie w rozdzielczości 544372 piksele. Strony o szerokości większej niż 544 piksele są dzielone, a to zazwyczaj wygląda mało zachęcająco.

### Myśl globalnie

Już samo określenie World Wide Web świadczy o międzynarodowym charakterze Sieci. Oznacza to, że powinieneś umożliwić korzystanie ze strony użytkownikom mówiącym innym językiem niż Ty. Poruszę ten temat jeszcze w dalszej części książki: programy do automatycznego tłumaczenia nie nadają się do zastosowania na firmowych stronach internetowych. Są one zabawne i mogą pomóc w poruszaniu się po stronie stworzonej w zupełnie nieznanym języku, ale nie są wystarczająco inteligentne, by obyło się bez prawdziwego tłumaczenia (zobacz rysunek 5.9).

Unikaj używania flag państwowych do oznaczania języków. Niejednokrotnie w jednym państwie używa się trzech lub czterech języków i jeszcze więcej dialektów. W większości przypadków możesz określić, jakie są preferencje użytkownika co do używanego języka. Za każdym razem, gdy użytkownik pobiera dokument ze strony, możesz za pomocą CGI uzyskać informacje o języku użytkownika lub domyślnym języku jego przeglądarki.

### Ostrzeganie o rozmiarze plików

Jeśli umieszczasz na stronie link do pliku wideo, PDF czy też jakiegokolwiek innego pliku, którego rozmiar jest większy niż rozmiar strony (powiedzmy ponad 45 kB), powinieneś podać jego wielkość. Dzięki temu użytkownik będzie miał możliwość zrezygnowania ze ściągania pliku, jeśli nie ma ochoty na długie oczekiwanie. Dobrym zwyczajem jest umieszczanie przewidywanego czasu ściągania pliku przy określonej szybkości połączenia, np. 28,8 k lub 56 k.

Rysunek 5.8. Oto część strony przedstawiona na rysunku 5.7, która znajduje się na samym dole

![](_page_10_Figure_1.jpeg)

# Nawigacja

### Wykorzystanie górnej i lewej części ekranu

Niektórzy projektanci starają się tworzyć bardziej oryginalne witryny poprzez umieszczenie elementów nawigacyjnych w innych częściach strony niż zazwyczaj. Nie rób tego! Takie działanie zmniejsza funkcjonalność strony. Górna oraz lewa część strony to miejsca, w których użytkownicy najczęściej szukają informacji o poruszaniu się po stronie.

W jednym z najgorszych projektów, jakie ostatnio widziałem, twórca umieścił elementy nawigacyjne z prawej części stron i do tego ukrył je pod animowanymi rysunkami w formacie GIF. Żaden z uczestników testów nie potrafił poruszać się po stronie, traktując jej elementy nawigacyjne jak reklamy (pamiętaj: animacja + prawa część  $stromy = szum$ ).

### Unikaj zbędnych elementów nawigacyjnych

**Menu** 

Czasami dobrze jest umieścić na stronie dodatkowe elementy nawigacyjne. Na przykład, jeśli podstawowym elementem nawigacyjnym strony jest znajdująca się w jej górnej części mapa, dobrym rozwiązaniem jest umieszczenie na dole strony linków tekstowych.

Z drugiej jednak strony, umieszczenie dwóch zestawów elementów nawigacyjnych w polu widzenia użytkownika równocześnie może być mylące. Na rysunkach 5.10 i 5.11 przedstawiono strony zawierające co najmniej trzy zestawy elementów nawigacyjnych jednocześnie. Czym różnią się te zestawy? Jak rozumieć fakt, że występują niezależnie od siebie? Którego z nich należy użyć?

#### Rysunek 5.10.

System nawigacyjny na przedstawionej stronie jest odrobinę chaotyczny. Cała strona jest niespójna, a użycie nietypowych nazw dla linków w lewej części ekranu wprowadza jedynie w błąd

# B **MENU**  $\mathcal{L}$ far and pepper jack cheeses and go m 539

#### Rysunek 5.11.

Oto przykład strony, której system nawigacyjny może wprowadzać w błąd. Jaka jest np. różnica między dwoma linkami Home?

![](_page_11_Picture_9.jpeg)

### Dodatkowe elementy nawigacyjne

Każdy z użytkowników może preferować własny sposób poruszania się po stronach internetowych. Dlatego też powinieneś rozważyć umieszczenie na stronie elementów składających się na trzy różne systemy nawigacyjne: linki na każdej stronie, plan strony oraz wyszukiwarkę (patrz rysunki 5.12 i 5.13).

![](_page_12_Figure_3.jpeg)

### Jasne i zrozumiałe linki

Bądź ostrożny podczas tworzenia tekstowych hiperłączy. Postaraj się, aby były jak najbardziej zrozumiałe. Nie pozostawiaj użytkownikom miejsca na domyślanie się, gdzie dane łącze prowadzi.

### Nie ukrywaj linków

Kiedyś autorzy stron internetowych twierdzili, że hiperłącza powinny być częścią zwykłego tekstu. Niestety, w praktyce rozwiązanie to się nie sprawdza. Unikaj ukrywania linków w tekście. Liczba użytkowników reagujących jedynie na polecenie "Klikaj tutaj" jest wciąż przerażająco wysoka.

![](_page_13_Picture_64.jpeg)

## Inne użyteczne wskazówki

### Użycie WebTV

Wszystkie japońskie i północnoamerykańskie systemy WebTV (korzystające ze standardu NTSC) wyświetlają strony internetowe w określonej części ekranu o wymiarach 544 na 372 piksele. Oznacza to, że jeśli chcesz, by Twoje strony mogły być przeglądane przez osoby korzystające z takich urządzeń, musisz wziąć to pod uwagę podczas projektowania. Więcej informacji na temat projektowania pod kątem WebTV znajdziesz pod adresem http://developer.msntv.com/Designing/Default.asp (patrz rysunek 5.14).

### Dołączenie opcji "Jesteś tutaj"

Opcja ta umożliwia użytkownikowi określenie, w którym miejscu strony w danym momencie się znajduje (patrz rysunek 5.15).

Rysunek 5.14. Emulator WebTV to tylko jedno z narzędzi, z jakich deweloperzy będą musieli korzystać w najbliższej przyszłości, aby ich aplikacje docierały do jak największej ilości odbiorców

![](_page_14_Picture_2.jpeg)

#### Response

Zauważ, że twórcy stron przedstawionych na tym rysunku oraz na rysunku 5.16 stworzyli system poruszania się po stronie umożliwiający użytkownikom stwierdzenie, w którym jej miejscu aktualnie się znajdują. W tym przypadku możliwe jest to dzięki znajdującemu się na dole strony listingowi

Rysunek 5.15.

Subject: Re: My iMac won't start up after installing Zip drive. Author: Steve S Email: sjslavin@aol.com

Posted: Sunday, 2/27/00 11:17 PM CST

Voriginal Post: (click on triangle to hide original post)

Unplug the zip first.. Also, Iomegaware has some issues, eg. it caused a conflict in which my CD would not eject from the slot. I suggest that you download the latest iomegaware, I believe it is version 2.1, from the Iome

Drazhon Ztegmazi

#### Reply:

CAREFUL - IOMEGA has some obscure warnings on their site, contrary to other post her,<br>warning not to install upgrade 2.1 with OS9 - you did not state what OS - other post is fine if with<br>OS8.5.

If OS9, install OLD Ionnega mecasue OS 9 has the updates and system will crash. Them only recourse is to reinstall OS9 - BUT do so on custom install, not full Easy Install.

- Previous Topic]<br>
My iMac won't start up after installing Zip drive. (R. C. Tate)<br>
... Re: My iMac won't start up after installing Zip drive. (Reagaz)<br>
... Re: My iMac won't start up after installing Zip drive. (Reagaz)<br>
.
	-
- 
- 
- 
- [Next Topic]

Reply to This Post

![](_page_15_Figure_1.jpeg)

### Ogranicz użycie kolorów w tabelach

Jeśli planujesz utworzyć tabelę z danymi, a różne typy danych oznaczyć różnymi kolorami, powinieneś ograniczyć ich liczbę do czterech, a w skrajnych przypadkach do sześciu. Użycie w tabeli zbyt wielu kolorów utrudni jej odczytywanie nie tylko osobom z wadą wzroku, ale wszystkim użytkownikom.

Tak naprawdę im więcej kolorów użyjesz, tym łatwiej będzie je pomylić. Dużo skuteczniejsze jest używanie kolorów oszczędnie, do podkreślenia jednego lub dwóch najważniejszych punktów lub do wyróżnienia jednego z wielu elementów.

### Nie przesadzaj

Może Ci się wydawać, że umieszczenie elementów marynistycznych na stronie poświęconej żeglarstwie jest jak najbardziej uzasadnione. Jednakże nazywanie typowych elementów strony takich, jak plan strony, pomoc użytkownika czy informacje o zamówieniu "Sekstans", "Kotwica" oraz "Skarb piratów" wywoła, oprócz rozbawienia, dużo zamieszania. Proponuję, byś pozostał przy typowych, powszechnie znanych nazwach, a zabawne pomysły pozostawił na inne okazje (patrz rysunki 5.17 i 5.18).

### Zadbaj o zastępczą zawartość

Pamiętaj, by zawsze umieszczać tekstową wersję swojej strony, z której będą mogli skorzystać ci użytkownicy, którzy z różnych przyczyn nie są w stanie korzystać z elementów graficznych (osoby z wadami wzroku, użytkownicy palmtopów, którzy nie mogą wyłączyć wyświetlania elementów graficznych itd.).

#### Rysunek 5.17.

Twórca tej strony musi dobrze posługiwać się programem Kai's Power Tools. Poruszanie się po tej stronie jest dość utrudnione, ponieważ elementy nawigacyjne aktywują się dopiero po najechaniu na nie kursorem

#### Rysunek 5.18.

Oto kolejny przykład strony, na której projektant posunął się o krok za daleko. Niewyraźne elementy nabierają ostrości po najechaniu na nie kursorem. Gdy wyłączysz w przeglądarce obsługę Java Script lub jeśli w ogóle jej nie posiadasz, będziesz musiał bardzo się namęczyć, by poruszać się po tej stronie

![](_page_16_Picture_5.jpeg)

![](_page_16_Figure_6.jpeg)

Kolejnym argumentem przemawiającym za wykorzystaniem tekstu na stronie jest to, że wyszukiwarki nie będą indeksować Twojej strony, jeśli będzie się ona składać wyłącznie z obrazków (patrz rysunek 5.19).

### Rysunek 5.19.

Oto strona firmy Oracle. Bez komentarza

![](_page_16_Picture_148.jpeg)

### Używaj atrybutu ALT w opisach rysunków

Gdy umieszczasz na stronie rysunek, możesz postarać się, by była ona bardziej dostępna dla wszystkich użytkowników. Wystarczy, że w opisie rysunku użyjesz atrybutu ALT, by osoby niekorzystające z wyświetlania elementów graficznych mogły przynajmniej przeczytać ich opis.

Pamiętaj, by na końcu opisu, w którym wykorzystujesz atrybut ALT, umieszczać kropkę. Dzięki temu osoby korzystające z syntezatorów mowy nie będą zmuszone wysłuchiwać bardzo długich zdań.

### Korzystaj z tych samych obrazków

Aby skrócić czas ładowania strony, staraj się jak najczęściej korzystać z tych samych obrazków. Gdy obrazek został już raz załadowany i znajduje się na dysku twardym użytkownika, przez pewien czas zostaje w cache'u przeglądarki. Czynność tę możesz jeszcze przyspieszyć, dzieląc duże obrazki na kilka mniejszych. Dzięki temu, zmieniając jedną część systemu nawigacyjnego, by wskazać użytkownikowi, w jakim miejscu strony się znajduje, możesz zaktualizować jedynie tę małą część, a reszta pozostanie niezmieniona.

Istnieje kilka narzędzi, które Ci w tym pomogą, na przykład Macromedia Fireworks oraz Adobe Photoshop (opcja ta była dostępna w innym produkcie firmy Adobe — Image Ready, który został zastąpiony przez Photoshopa).

### Łącz kategorie między sobą

Czy kiedykolwiek zdarzyło Ci się zmarnować masę czasu w poszukiwanie latarki, gdy Twój współlokator lub brat posprzątał Twój pokój? Tak? To pewnie wiesz, że nie wszyscy szukają przedmiotów w tych samych miejscach. Największym problemem w poszukiwaniu rzeczy w Sieci jest to, że projektantom wydaje się, że są absolutnymi autorytetami w tworzeniu kategorii. Pamiętaj, by podczas projektowania strony wykorzystać technikę układania kart. Użytkownicy pokażą Ci w ten sposób, gdzie powinny znajdować się poszczególne elementy. Jeśli istnieją obiekty, które wciąż klasyfikowane są do kilku różnych kategorii, powinieneś łączyć je między sobą.

### Unikaj animacji

Jednym z największych przekleństw współczesnych stron internetowych są wszechobecne animowane rysunki w formacie GIF. Im więcej projektantów używa animacji do tworzenia irytujących reklam, tym mniej użytkowników zwraca na nie uwagę.

Jeśli koniecznie musisz umieszczać animacje na swojej stronie, rób to z umiarem. Wykorzystanie animacji zawierających użyteczne informacje jest możliwe (zobacz rysunek 5.21).

#### Rysunek 5.20.

Jedna ze stron internetowych MIT wygląda jak niezorganizowany zbiór informacji dlatego, że projektant umieścił je na stronie w kolejności alfabetycznej. Zauważ, że niektóre z elementów połączone są między sobą, tak by ułatwić użytkownikom poruszanie się po stronie

![](_page_18_Figure_3.jpeg)

#### Rysunek 5.21.

Na tym rysunku nie zauważysz animacji, jakie umieszczono na stronie internetowej, ale zapewniam Cię, że jest ich na niej wiele. Minie jednak trochę czasu, zanim projektanci zrozumieją, że upodabnianie stron internetowych do telewizji za wszelką cenę, nie musi wyjść im na dobre. Animacje w nadmiarze to nie jest najlepsze rozwiązanie

![](_page_18_Picture_155.jpeg)

### Nie używaj rysunków przypominających reklamy

Podstawowe elementy nawigacyjne strony powinny wyglądać dokładnie tak jak elementy nawigacyjne. Wydaje się to dosyć logiczne, jednakże istnieje wiele stron łamiących tę zasadę. Spójrz na rysunki 5.22 i 5.23 i zwróć uwagę na znajdującą się po lewej stronie ikonę z napisem "Call me now". W rzeczywistości jest to bardzo ważny link, ale z racji jego dwuznacznej etykiety oraz wyglądu przypominającego przycisk, istnieje duże prawdopodobieństwo, że użytkownicy nie będą wiedzieli, jak z niego korzystać. Przypomina on reklamę, a wielu użytkowników unika ich jak ognia.

#### Authoria WHAT IF YOUR HR DEPARTMENT NEVER CLOSED? **PRODUCTS**<br>CUSTOMER PROFILES **PARTNERS NEWS CAREERS** COMPANY **EVENTS CONTACT US Looking for Answers?** <sup>11</sup> Before Authoria HR, our HR service center Mihat is a knowledgebase?<br>How can I deploy an effective call<br>center? earned less than 40% employee satisfaction rating. Mhy Authoria? After implementing the product, satisfaction soared to 92%."\* **EXALL**<br>NOW nat Authoria Can Do For You<br>I provide employers sail outcoursers with the essential tools to manage HR information and provide C<br>I employees with inmediate, personalized answers to their policy and benefits questions using Announces **Hot News** <mark>for our Hational Seminar Series....</mark><br><mark>Revolution is Now!</mark> Fauswing speakers from Authoris, PeopleSoft and Wells<br>to free, half-thy reminar should not be missed! Register now and you'll learn all al<br>twads in NR, hear custom Sprint. egiste A<mark>uthoria and Towers Perrin Partner to Provide Companies with</mark><br>A**leb based HR Solutions**<br>Alaltham, Mass and New York - February 22, 2000 Authoria Announces New Product - Authoria Outsourcer<br>Waltham, Mass - February 15, 2000 **TOP TEN** eW<mark>crkforce Leader Authoria Welcomes New Oustomers</mark><br>Waltham, Mass - February 16, 2000 IAN RESOURC <mark>Join us in San Antonio, Texas in November</mark><br>for the Authoria 2000 User Conference<br>November 7-9, 2000, Hyatt Hill Country Resort, 1 AUTHORIA 2000 1998 Rysunek 5.23. **Fleet** Jeszcze raz przyjrzyj *WFleet* Use Your Home For All It's Worth<br>Fleet Home Equity! Learn More... **De Fileet** się wszystkim A FleetBoston Fleencial Com WEB BANKING LOGON E<br>LEARNMORE E **Banking Center** nawigacyjnym.  $\boxed{60}$ explore, ONLINE INVESTING plan & Podczas kilku ABOUT<br>
FLEET<br>
FLEET<br>
MAIUNITYS<br>
DEVENTS<br>
SPECIAL<br>
OFTERS **Investment Cente** make it happen przeprowadzonych **Borrowing Center Credit**<br>Cards l7 testów co najmniej 70% użytkowników nie dostrzegło ikon FLEET<br>CAREERS **Business Center** eet&BankBoston znajdujących się SITE QUIDE<br>E-MAIL<br>MY PAGE II L H G L H<br>NFORMATION Quick Links  $\div$  60 po prawej stronie **FEATURES FEAT URES**<br>Introducing FleetBo*ston Financial*<br>Learn how the <u>strategic combination</u> of Fleet and BankBoston creates<br>the nation's Sth largest bank. Also get details on our sale of branches<br>and other assets. 仓 LHOUSING<br>LENDER<br>er FDIC Find Out How! Invest Online with Fleet Web Banking!<br>Now you can investwhile <u>banking online</u>, Manage your accounts; pay<br>bills; buy and sell stocks, bonds and mutual funds; access investment<br>research; and more.

### Unikaj niedziałających linków

Proces sprawdzania poprawności linków na stronie celem wyeliminowania tych niesprawnych można bardzo łatwo zautomatyzować. Służą do tego specjalne programy oraz skrypty w języku PERL. Mimo tego w Sieci pełno jest stron z niedziałającymi linkami. Dotyczy to nawet stron z listy Fortune 500.

#### Rysunek 5.22.

elementom

ekranu

Dzięki popularności animowanych plików graficznych typu GIF użytkownicy mogą pomijać elementy przypominające reklamę, jak obrazek "call me now"

### Monitoruj słowa poszukiwane przez użytkowników

Jeśli użytkownicy często szukają na Twojej stronie tych samych słów lub zagadnień, może to oznaczać, że powinieneś te informacje bardziej wyeksponować.

### Umieść opcje wyszukiwania na każdej stronie

Narzędzia do wyszukiwania niezbędne są praktycznie na wszystkich stronach internetowych. O ile wyszukiwarka nie powinna być nigdy podstawą poruszania się po Twojej stronie, dobrze jest mieć do niej dostęp w każdej chwili.

Należy jednocześnie pamiętać, że umieszczenie na stronie dwóch różnych mechanizmów wyszukiwania może wprowadzać w błąd.

### Nie umieszczaj na stronie mechanizmów przeszukujących całą Sieć

Umieszczenie na stronie wyszukiwarki jest bardzo przydatne, dopóki działa ona w obrębie tej strony, a nie całej Sieci. Użytkownicy wiedzą doskonale, gdzie mogą znaleźć takie wyszukiwarki. Umieszczenie na stronie mechanizmów przeszukujących wszystkie zasoby internetowe jest bardzo frustrujące i mylące z punktu widzenia użytkownika poszukującego informacji znajdujących się na tej konkretnej stronie.

### Nie przesadź z metaforami

Mimo iż użycie przenośni może pomóc użytkownikowi w lepszym zrozumieniu strony, ich nieprawidłowe zastosowanie potrafi być o wiele bardziej szkodliwe niż konstruktywne. Najczęściej spotykane błędy w zastosowaniu przenośni to:

- nadmiar metafor powodujący zamieszanie;
- łączenie metafor, które jest nie tylko naganne ze stylistycznego punktu widzenia, ale przede wszystkim wprowadza w błąd użytkownika;
- przenośnie, które nie mają sensu z punktu widzenia użytkownika, są bezużyteczne. Przenośnia, która jest zrozumiała z Twojego punktu widzenia, wcale nie musi być taka dla użytkownika. Nie każdy jest programistą i dla pewnych osób przenośnia może po prostu nie mieć sensu. Co gorsza, może też znaczyć coś zupełnie innego!
- jeśli decydujesz się na użycie metafory, rób to tylko wtedy, gdy jesteś pewien, że jest to odpowiedni czas i miejsce.

### Wykonuj testy funkcjonalności na stronach konkurencji

Poznawanie swojego użytkownika oznacza również poznawanie swojej konkurencji. Wykonywanie oceny funkcjonalności stron swoich konkurentów może dać Ci nad nimi przewagę.

### Nie nadużywaj wyróżnień

Przypominasz sobie paragraf napisany dużymi literami z rozdziału 4.? Wyróżnienia takie, jak pogrubienie, pochylenie i inne przyciągające uwagę użytkownika techniki zachowaj na naprawdę ważne okazje. W ten sposób będziesz miał pewność, że gdy zechcesz zwrócić na coś uwagę użytkowników, uda Ci się to.

### Nie nadużywaj najnowszych zdobyczy techniki

To, że na półkach sklepowych pojawiła się najnowsza wersja technologii Zap, nie oznacza, że koniecznie musisz ją od razu stosować. Tak naprawdę dobrze jest pozostawać odrobinę w tyle. Wtedy masz pewność, że większość błędów nowej technologii zostanie usunięta, zanim zastosujesz ją w swoim projekcie (zobacz rysunki 5.24 – 5.26).

![](_page_21_Figure_7.jpeg)

![](_page_21_Picture_8.jpeg)

### Zrozumiałe URL-e

Niestety najlepsze nazwy domen są już teraz zajęte. Zdobycie łatwej do zapamiętania nazwy może być więc bardzo trudne.

Nie zmienia to faktu, że możesz kontrolować nazewnictwo folderów i stron wewnątrz Twojej domeny. Stworzenie katalogów o nazwach powiązanych z poszczególnymi częściami strony ułatwi użytkownikom poruszanie się po niej. Na przykład, by uzyskać najnowsze informacje na temat systemu operacyjnego Macintosh, wystarczy przejść na stronę www.apple.com/macos.

#### Rysunek 5.25. Zanim zastosujesz nową technologię, upewnij się, że dokładnie ją przetestowałeś. Lepiej stworzyć stronę mniej efektowną, lecz bardziej pewną

![](_page_22_Picture_2.jpeg)

#### Rysunek 5.26.

Ta strona również wykorzystuje DHTML w systemie rozwijanych menu. Wszystko jest w porządku, pod warunkiem że upewniłeś się, iż użytkownicy nieużywający DHTML również będą mogli poruszać się po tej stronie. Dodatkowo na tej stronie popełniono jeden z podstawowych błędów: małe, niebieskie literki na niebieskim tle ograniczające dostępność do tej strony użytkownikom

![](_page_22_Picture_5.jpeg)

Pamiętaj, że nazewnictwo, które zastosujesz, nie może być podstawową systemu nawigacji Twojej strony. Niezależnie od przyjętej konwencji powinieneś stworzyć jasny i pomocny system nawigacyjny.

### Tekst czy ikony

Który system nawigacyjny jest lepszy: oparty na tekście czy na ikonach (zobacz rysunek 5.27)? To zależy. Tekst zwycięża w sytuacji, gdy mamy do czynienia z użytkownikiem, który po raz pierwszy odwiedza daną stronę. Ikony natomiast są szybciej rozpoznawalne, gdy użytkownik zna już ich znaczenie. Dlatego też powinieneś używać obu tych systemów jednocześnie — tekstu dla początkujących użytkowników oraz ikon dla użytkowników doświadczonych.

Rysunek 5.27. Spójrz na ten zrzut ekranowy i spróbuj znaleźć link prowadzący do podstrony, na której można zarezerwować pokój w hotelu. Gdy już Ci się to uda, zastanów się, w jaki sposób go odnalazłeś. Czy pomogła Ci w tym ikona? A może tekst? Czy znalazłbyś ten link bez jednego z tych elementów? W jakich warunkach lepiej sprawdzają się ikony, a w jakich tekst?

![](_page_23_Figure_4.jpeg)

### Szerokość czy głębokość

Istnieje obiegowa opinia, że lepiej jest tworzyć strony "szerokie" (czyli takie, które zawierają wiele linków na każdej stronie, zmniejszając tym samym ilość kliknięć, jakie należy wykonać, by dotrzeć do żądanych informacji) niż "wąskie" (mniej linków na stronie, lecz więcej kliknięć, by dostać się do informacji). Moje doświadczenie to potwierdza.

Pamiętaj, że tworząc "szeroką" stronę, musisz jednocześnie zastosować wiele technik ułatwiających użytkownikowi korzystanie z niej. Może Ci w tym pomóc na przykład dzielenie informacji oraz sygnały przestrzenne.

### Pamiętaj o domyślnej czcionce

Czyż nie byłoby przyjemnie, gdybyś do stworzenia strony mógł użyć dowolnej czcionki? Czyż nie byłoby wspaniale, gdyby każda osoba przeglądająca Twoją stronę widziała ją w ten sam sposób? Niestety, rzeczywistość jest trochę inna.

Sprawdź, czy Twoja strona wygląda dobrze przy użyciu domyślnych czcionek każdego systemu operacyjnego i użyj CSS, by upewnić się, że jeśli dana czcionka jest niedostępna, zostanie zastąpiona inną.

### Wygoda drukowania

Jeśli na stronie umieściłeś dużo tekstu (gdy na przykład jest go na tyle dużo, że musiałeś podzielić go na kilka stron), pamiętaj o zamieszczeniu na stronie wersji tekstu przeznaczonej do wydrukowania w formacie PDF lub HTML (zobacz rysunek 5.28).

#### Rysunek 5.28.

Po obejrzeniu programu telewizyjnego postanowiłem poszukać w Sieci przepisu na sushi. Na szczęście ktoś rozsądny umieścił na tej stronie link do wersji przygotowanej do druku<sup>1</sup>

![](_page_24_Picture_108.jpeg)

## Optymalizuj obrazki

-

Co prawda optymalizacja obrazków nie mieści się w zakresie tematycznym tej książki (więcej informacji znajdziesz w książkach Lyndy Weinman na stronie www.lynda.com), ale jest tematem dość istotnym. Ograniczenie rozmiaru plików graficznych jest bardzo ważne dla poprawności funkcjonowania strony. Koniecznie powinieneś zoptymalizować obrazki na swojej stronie, o ile jeszcze tego nie zrobiłeś. Będziesz zaskoczony, ile miejsca możesz zaoszczędzić (zobacz rysunki 5.29 i 5.30).

<sup>&</sup>lt;sup>1</sup> Link "Printer — Firendly Version" u góry ekranu — *przyp. tłum*.

![](_page_25_Figure_1.jpeg)

## Korzystaj z CSS

Wykorzystując system CSS do zarządzania czcionkami na stronie, możesz uniknąć umieszczania na niej zbędnych plików graficznych. Oczywiście ograniczy to nieco możliwość wyboru fantazyjnych czcionek, ale umieszczenie zwykłego tekstu i zastosowanie na nim stylu zaoszczędzi czas Twoich użytkowników. Zapoznaj się z pakietem HTML/CSS na dołączonym do książki CD-ROM-ie.

### Pamiętaj o swoich namiarach

W każdej sekcji strony powinieneś umieścić informację o tym, jak można się z Tobą skontaktować, a co najmniej link do takiej informacji. Często zdarza się, że ludzie odwiedzający Twoją stronę robią to tylko po to, by się z Tobą skontaktować.

Zrozumiałe jest, że niektóre firmy chcą trzymać użytkownika na dystans w celu ograniczania kosztów funkcjonowania. Dużo bardziej kosztowne jest z punktu widzenia firmy przyjęcie zamówienia przez telefon niż poprzez formularz na stronie internetowej. To samo dotyczy obsługi technicznej. Jeśli użytkownik może znaleźć odpowiednie informacje na stronie internetowej, firma nie musi płacić za połączenia telefoniczne ani zmuszać do tego swoich klientów.

Mechanizm ten działa świetnie, jeśli strona internetowa jest w stanie szybko i wydajnie rozwiązywać większość problemów, z jakimi borykają się użytkownicy. W przeciwnym jednak wypadku powinieneś umieszczać na niej informacje o możliwościach skontaktowania się z Tobą.

### Rozwijaj sekcję FAQ

Koncepcja FAQ (Frequently Asked Questions — z ang. często zadawane pytania) polega na umieszczaniu na stronie najczęściej zadawanych przez użytkowników pytań wraz z odpowiedziami. Dzięki temu użytkownicy nie muszą się przez cały czas z Tobą kontaktować. Niestety, w większości przypadków sekcja FAQ nie wykracza poza kilka podstawowych pytań, jakie przyszły do głowy projektantom podczas tworzenia strony. Pamiętaj o aktualizowaniu tej części strony. Użytkownicy będą nieustannie dostarczać Ci materiału do jej poszerzania (zobacz rysunek 5.31).

#### Rysunek 5.31.

W sekcji FAQ odnalazłem informacje o jednoi dwutorowych modemach, jednakże interesujące mnie pytanie brzmiało: "Który z nich otrzymam, zamawiając określoną usługę?". Niestety, brak odpowiedzi

![](_page_26_Picture_9.jpeg)

### Projektowanie nieliniowe

Nie wolno Ci założyć, że użytkownicy zawsze będą wchodzić na Twoje strony poprzez stronę główną lub że będą się po niej poruszać w przewidywalny sposób. Ludzie korzystają z Sieci w bardzo nieliniowy sposób. Jeżeli umieścisz najważniejsze informacje o poruszaniu się po stronie jedynie na stronie głównej, możesz sprawić, że będzie ona bezużyteczna dla osób, które dostały się na nią poprzez wyszukiwarkę. W ten sposób rozwiążesz również problem mało skutecznego "tunelu wejściowego" (zobacz rysunek 5.32).

#### Rysunek 5.32.

Czy nie złamano tu którejś z zasad projektowania? Ta strona to tunel wejściowy. Zoptymalizowano ją do przeglądania w rozdzielczości 800×600. Staraj się nie umieszczać tego typu ograniczeń na swoich stronach

![](_page_27_Picture_5.jpeg)

### Nie wyrzucaj użytkowników ze swojej strony

Jeśli umieszczasz na swojej stronie link do innych stron w Sieci, powiadom użytkowników o tym, że właśnie opuszczają Twoją stronę.

Jeśli przewidujesz, że użytkownik opuści Twoją stronę i będzie chciał potem na nią powrócić, zaprojektuj mechanizm, który to umożliwi. Przykładowo, jeśli umieszczasz na stronie plik w formacie Adobe PDF, dla użytkownika może to oznaczać konieczność pobrania darmowej przeglądarki, zanim będzie mógł go odczytać. Upewnij się, że zastosowany mechanizm umożliwi mu powrót na Twoją stronę po zakończeniu pobierania programu.

### Unikaj jaskrawych barw

Owszem, użycie jaskrawych i jasnych kolorów przyciąga wzrok, jednakże po dłuższym czasie jest bardzo męczące dla oczu. Jeśli koniecznie chcesz, by tło strony było w kolorze czerwonym, postaraj się, by był to kolor stonowany.

Na wielu dobrych stronach użyto mniej jaskrawych kolorów (na przykład pasteli). Kolory te są zdecydowanie mniej męczące podczas korzystania ze strony przez dłuższy czas.

### Nie przesadzaj z użyciem czcionek

To, że wiesz już, jak korzystać z właściwości CSS czcionek, nie oznacza, że na stronie musisz użyć każdej dostępnej czcionki. Tak naprawdę strony, na których używa się wielu różnych rodzajów fontów, trącą amatorszczyzną. Często stosowaną i dobrą zasadą jest stosowanie jednego rodzaju czcionki dla nagłówków i innego dla reszty tekstu (w obu przypadkach powinna to być czcionka bezszeryfowa). Pamiętaj, by poprzez użycie CSS umożliwić zastąpienie wybranej przez Ciebie czcionki inną, w przypadku gdy ta podstawowa nie jest zainstalowana na komputerze użytkownika. Powinieneś również sprawić, by Twoja strona działała poprawnie przy braku wybranych przez Ciebie czcionek wyłącznie przy użyciu domyślnych czcionek systemowych.

### Nie ignoruj preferencji kolorystycznych użytkowników

Być może przyjdzie Ci do głowy zmiana domyślnego koloru linków pomiędzy poszczególnymi częściami Twojej strony. Pamiętaj, że może to wprowadzać użytkowników w błąd. Większość z nich przyzwyczajona jest do tego, że kolor niebieski oznacza hiperłącze (co, jak już wspomniałem, jest dość nieszczęśliwym wyborem, gdyż małe niebieskie elementy są wraz z wiekiem coraz trudniejsze do rozróżnienia). Jeśli dopuszczasz możliwość zmiany kolorów tych elementów, nie używaj polecenia CSS "important", lekceważąc preferencje użytkowników.

### Unikaj ramek

Generalnie przeglądarki coraz lepiej radzą sobie z obsługą ramek, jednakże wciąż mogą być one mylące dla użytkowników. Jeżeli możesz uniknąć użycia ramek, zrób to. Unikaj otwierania nowych okien. Zazwyczaj otwieranie nowego okna przeglądarki bardzo irytuje użytkowników, szczególnie jeśli dzieje się to tak szybko, że nie zdążą zauważyć, iż nagle znaleźli się w zupełnie innym miejscu. Może to wpływać na znaczne ograniczenie funkcjonalności, ponieważ nowe okno nie zawiera historii poprzedniego (zobacz rysunek 5.33).

### Używaj tytułów stron niezależnych od kontekstu

Czy kiedykolwiek widziałeś taki tytuł strony?

<Title>Nasza strona główna</Title>

Oto przykład niewłaściwego tytułu, ponieważ wyjęty z kontekstu nie posiada on absolutnie żadnej wartości. Jeśli wyszukiwarka indeksuje tę stronę, ten bezużyteczny tytuł najprawdopodobniej pojawi się w wynikach wyszukiwania. Co więcej, tytuł strony jest również domyślna etykietą w Ulubionych. Upewnij się, że nadawane przez Ciebie tytuły mają sens.

![](_page_29_Picture_1.jpeg)

### Przekazuj informację zwrotną

Jak już wcześniej wspomniałem, powinieneś dostarczać użytkownikowi informacji zwrotnej, aby wiedział, co dzieje się, gdy porusza się po stronie. Badania wykazały, że jeśli użytkownik w ciągu jednej sekundy nie stwierdzi, że strona lub jej element nie zostały zaktualizowane, będzie uważał, że to system ma opóźnienie.

### Zrzuty ekranowe

Jakie jest prawdopodobieństwo, że klinkąłbyś jeden ze znajdujących się w tej książce zrzut ekranowy? Niezbyt duże, bo możesz bez wahania powiedzieć, że nie są one prawdziwymi interfejsami. Nie jest to takie oczywiste, gdy masz do czynienia ze zrzutem ekranowym będącym częścią strony internetowej. Widziałem już wielu użytkowników uparcie kilkających zrzuty ekranowe, ponieważ wyglądały tak jak każda inna część ekranu.

Jak rozwiązać ten problem? Zmodyfikuj zrzut ekranowy w taki sposób, aby od razu było widać, że nie jest prawdziwym interfejsem. Jedną ze sztuczek, które możesz wykorzystać, jest umieszczenie półprzeźroczystego tekstu z napisem "zrzut ekranowy" w poprzek obrazka. Innym sposobem jest zmiana jego wyglądu w programie Photoshop.

### Słuchaj użytkowników

Pamiętaj, aby umożliwiać użytkownikom przesyłanie ich komentarzy oraz krytycznych uwag i zawsze zwracaj uwagę na to, co mają do powiedzenia. W niektórych sytuacjach mało zaawansowane technicznie rozwiązania są akceptowalne. Nie musisz wydawać dużych pieniędzy, aby stworzyć złożony system rejestracji skarg. Wystarczy, że użytkownicy będą znali adres e-mailowy, na który będą mogli wysłać informacje i skąd otrzymają odpowiedź w stosunkowo krótkim czasie.

W przypadku takich adresów często stosuje się automatyczne e-maile, które powiadamiają użytkownika o tym, że ich mail został odebrany. Jednakże większość osób jest świadoma, że to jedynie automatyczna odpowiedź, co znacznie pomniejsza jej wartość. Zyskasz szacunek użytkowników, osobiście odpowiadając na ich listy.

### Równowaga

Równowaga jest to stan, w którym nie można dodać ani zabrać żadnego elementu dzieła bez zmiany jego znaczenia. Powinieneś utrzymywać taki stan w swoich projektach. Jeśli dodanie do strony jakiegoś elementu nie przyniesie żadnych korzyści, nie dodawaj go. Każdy obrazek, tekst i animacja muszą "walczyć" ze sobą o ograniczoną uwagę użytkownika. Co więcej, obrazki wydłużają czas oczekiwania.

# Podsumowanie rozdziału

- Mimo iż czytanie wskazówek jest przyjemne, prosta funkcjonalność w stylu książki kucharskiej nie może zastąpić prawdziwego testowania z udziałem użytkowników.
- Połączenie wskazówek, technik, narzędzi oraz testów umożliwia tworzenie najbardziej funkcjonalnych stron internetowych.
- Charakter wskazówek dotyczących projektowania będzie się zmieniał wraz z szybkim postępem technologii wykorzystywanych do tworzenia stron internetowych.
- Wiele pożytecznych wskazówek opartych jest na projektowaniu zorientowanym na użytkownika.

# Ćwiczenia praktyczne

- 1. Dokonaj pobieżnego przeglądu Twojej strony internetowej. Ile z opisanych w tym rozdziale wskazówek użyłeś podczas jej tworzenia? Ile z nich pominąłeś?
- 2. Pobierz przeglądarkę WebTV i użyj jej do przeglądania swojej strony. Zapisz, które elementy wyglądają dziwnie lub nie działają. Jak rozwiązać te problemy?
- 3. Oblicz rozmiar poszczególnych części Twojej strony. Można tego dokonać na dwa sposoby. Ręcznie (jest to dość mozolne w przypadku większości stron) lub przy użyciu odpowiednich programów.

# Tematy do dyskusji

- 1. Czy znasz jakieś wskazówki, które pominięto w tym rozdziale?
- 2. Czy znalazłeś tu wskazówki, z którymi się nie zgadzasz? Dlaczego?
- 3. Czy po zastosowaniu wszystkich wskazówek z tego rozdziału udałoby się stworzyć doskonałą stronę internetową?